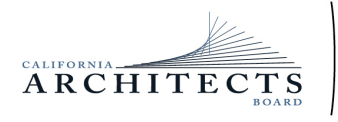

BUSINESS, CONSUMER SERVICES, AND HOUSING AGENCY• GAVIN NEWSOM, GOVERNOR **DEPARTMENT OF CONSUMER AFFAIRS• CALIFORNIA ARCHITECTS BOARD**  2420 Del Paso Road, Suite 105, Sacramento, CA 95834 P (916) 574-7220 | [www.cab.ca.gov](https://www.cab.ca.gov) 

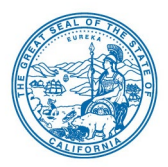

#### **Board Members**

Charles L. Ward, III, President Ronald A. Jones, Vice President Malcolm "Brett" Gladstone, **Secretary** Tian Feng Mitra Kanaani Sylvia Kwan Leonard Manoukian Robert C. Pearman, Jr. Nilza Serrano

### **NOTICE OF PUBLIC MEETING**

**September 8, 2023** 

### **The California Architects Board (Board) will meet at**

**10:00 a.m., on Friday, September 8, 2023** 

Department of Consumer Affairs

1747 North Market Blvd.

1<sup>st</sup> Floor Hearing Room (S-102)

Sacramento, CA 95934

The California Architects Board, (CAB) will hold a meeting in person at the location above and via WebEx Events. Information to Register/Join Meeting for Members of the Public via WebEx: To access the WebEx event, attendees will need to click the following link. Instructions to connect to the meeting can be found at the end of this agenda.

To access the Webex event, attendees will need to click the following link and enter their first name, last name, email, and the event password listed below:

> https://dca-meetings.webex.com/dca[meetings/j.php?MTID=mbd50b586b49df65cd39d0804bac10536](https://dca-meetings.webex.com/dca-meetings/j.php?MTID=mbd50b586b49df65cd39d0804bac10536)

> > If joining using the link above Webinar number: 2481 866 5763 Webinar password: CAB09082023

If joining by phone +1-415-655-0001 US Toll Access code: 248 186 65763

Members of the public may, but are not obligated to, provide their names or personal information as a condition of observing or participating in the meeting. When signing

*(Continued)* 

into the WebEx platform, participants may be asked for their name and email address. Participants who choose not to provide their names will be required to provide a unique identifier, such as their initials or another alternative, so that the meeting moderator can identify individuals who wish to make a public comment. Participants who choose not to provide their email address may utilize a fictitious email address in the following sample format: [XXXXX@mailinator.com](mailto:XXXXX@mailinator.com)

### **AGENDA**

### **10:00 a.m. to 2:00 p.m.**

(or until completion of business)

### **ACTION MAY BE TAKEN ON ANY ITEM LISTED ON THIS AGENDA.**

- A. Call to Order / Roll Call / Establishment of a Quorum
- B. President's Procedural Remarks and Board Member Introductory Comments
- C. Public Comment on Items Not on the Agenda

The Board may not discuss or act on any item raised during this public comment section, except to decide whether to place the matter on the agenda of a future meeting (Government Code sections 11125 and 11125.7(a)).

- D. Update From the Department of Consumer Affairs (DCA)
- E. Review and Possible Action on May 19, 2023, Board Meeting Minutes
- F. Review, Discussion and Possible Action to Approve the Board's 2023 Sunset Review Report
- G. Review, Discussion, and Possible Action to Approve the Landscape Architects Technical Committee (LATC) 2023 Sunset Review Report
- H. Review and Possible Action to Approve the Revised Board Member Administrative Manual
- I. Budget Update From the DCA Budget Office Harmony DeFilippo, Budget Analyst
- J. Update and Discussion on Committee Meetings of the National Council of Architectural Registration Boards (NCARB)
- K. Legislation Update
	- 1. AB 342 (Valencia) Architects and Real Estate Appraisers: Applicants and Licensees: Demographic Information
	- 2. SB 372 (Menjivar) Department of Consumer Affairs: Licensee and Registrant Records: Name and Gender Changes
	- 3. SB 544 (Laird) Bagley-Keene Open Meeting Act: Teleconferencing
	- 4. SB 816 (Roth) Professions and Vocations
	- 5. SB 887 (Committee on Business, Professions and Economic Development) Consumer Affairs
- L. Review, Discussion, and Possible Action on Matters Related to the LATC
	- a) Update on August 11, 2023, LATC Meeting
	- b) Review and Possible Action to Approve the LATC Member Administrative **Manual**
- M. Executive Officer's Report Update on Board's Administration / Management, Examination, Licensing, and Enforcement Programs
- N. Regulations Update
	- 1. Discuss and Possible Action on Proposed Regulatory Text Amendments for California Code of Regulations (CCR), title 16, division 2, article 2, section 109 (Filing of Applications)
	- 2. Discuss and Possible Action on Proposed Regulatory Text Amendments for CCR, title 16, division 2, article 8, section 154 (Disciplinary Guidelines)
	- 3. Discuss and Possible Action on Proposed Regulatory Amendments for CCR, title 16, division 2, article 10, section 166 (Zero Net Carbon Design Continuing Education)
	- 4. Discuss and Possible Action on Proposed Regulatory Modified Text Amendments for CCR, title 16, division 26, article 1, section 2615 (Form of Examinations) – LATC
- O. Closed Session Pursuant to Government Code section 11126(c)(3), the Board Will Meet in Closed Session to:
	- 1. Deliberate and Vote on Disciplinary Matters
	- 2. Approve February 24, 2023, Closed Session Minutes
- P. Review of Future Board Meeting Dates
- Q. Adjournment Due to technological limitations, adjournment will not be webcast. Adjournment will immediately follow closed session, and there will be no other items of business discussed.

Meeting adjournment may not be webcast if adjournment is the only item that occurs after a closed session.

Government Code section 11125.7 provides the opportunity for the public to address each agenda item during discussion or consideration by the Board prior to it taking any action on said item. Members of the public will be provided appropriate opportunities to comment on any issue before the Board, but the Board President may, at their discretion, apportion available time among those who wish to speak. Individuals may appear before the Board to discuss items not on the agenda; however, the Board can neither discuss nor take official action on these items at the time of the same meeting (Government Code sections 11125 and 11125.7(a)).

A person who needs a disability-related accommodation or modification to participate in the meeting may make a request by contacting:

**Person:** Drew Liston **Telephone:** (916) 471-0769 **Email:** [drew.liston@dca.ca.gov](mailto:drew.liston@dca.ca.gov)  **Telecommunications Relay Service:** Dial 711

### **Mailing Address:**

California Architects Board 2420 Del Paso Road, Suite 105 Sacramento, CA 95834

Providing your request at least five (5) business days before the meeting will help to ensure availability of the requested accommodation.

Protection of the public shall be the highest priority for the Board in exercising its licensing, regulatory, and disciplinary functions. Whenever the protection of the public is inconsistent with other interests sought to be promoted, the protection of the public shall be paramount (Business and Professions Code section 5510.15).

## Webex Public Access Guide **Getting Connected**

### **If joining using the meeting link**

- 1 Click on the meeting link. This can be found in the meeting notice you received.
- 2 If you have not previously used Webex on your device, your web browser may ask if you want to DO NOT click "Join from your browser", as you will open Webex. Click "Open Cisco Webex Start" or "Open Webex", whichever option is presented. not be able to participate during the meeting.
- Accept any request for permission to Enter your name and email address\*. Click "Join as a guest" . use your microphone and/or camera.

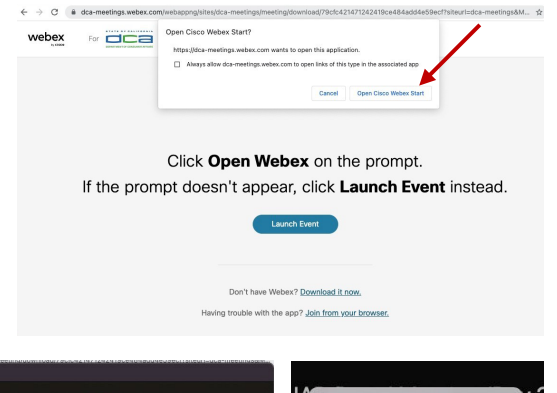

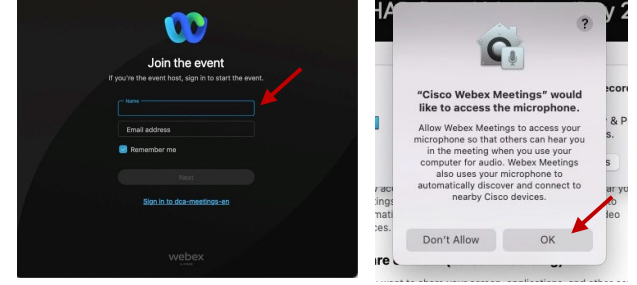

 *\* Members of the public are not obligated to provide their name or personal information and may provide a unique identifier such as their initials or another alternative, and a fictitious email address like in the following sample format: [XXXXX@mailinator.com](mailto:XXXXX@mailinator.com).* 

#### OR -**If joining from [Webex.com](https://Webex.com)**  1 Click on "Join a Meeting" at the top of the Webex window. **Webex** Products  $\sim$  Pricing Devices  $\sim$  Solutions  $\sim$  Resources  $\sim$ Join a Meeting Sign In \ Start For Free Enter the meeting/event number 2  $\bullet$  and click "Continue" . Enter the Enter the meeting number  $\odot$  event password and click "OK" . To view more information about the event, enter the event password. This can be found in the meeting notice you received. Event number: 2482 000 5913 Enter the event password  $OK$ The meeting information will 3  $\epsilon$  Rack to List be displayed. Click "Join Test Event 凿 Event" . Jones, Shelly@DCA 9:45 AM - 9:55 AM Thursday, Oct 14 2021 (UTC-07:00) Pacific Time (US & Canada) Join information OR

#### **Connect via telephone\*:**

 You may also join the meeting by calling in using the phone number, access code, and passcode provided in the meeting notice.

# **Webex Public Access Guide**  Audio **Audio**

### **Microphone**

 button) is located on the command row. Microphone control (mute/unmute

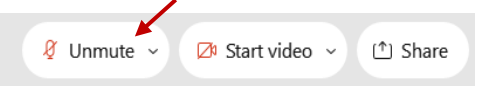

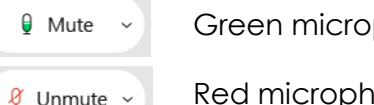

Green microphone = Unmuted: People in the meeting can hear you.

 *Note: Only panelists can mute/unmute their own microphones. Attendees will remain muted unless the attendee will be provided the ability to unmute their moderator enables their microphone at which time the microphone by clicking on "Unmute Me".* 

### **If you cannot hear or be heard**

1

2

Click on the bottom facing arrow located on the Mute/Unmute button.

- From the pop-up window, select a different:
	- Microphone option if participants can't hear you.
	- Speaker option if you can't hear participants.

### **If your microphone volume is too low or too high**

- Locate the command row click on the bottom facing arrow located on the Mute/Unmute button.
- 2

1

- From the pop-up window: • Click on "Settings…":
- • Drag the "Input Volume" located under microphone settings to adjust your volume.

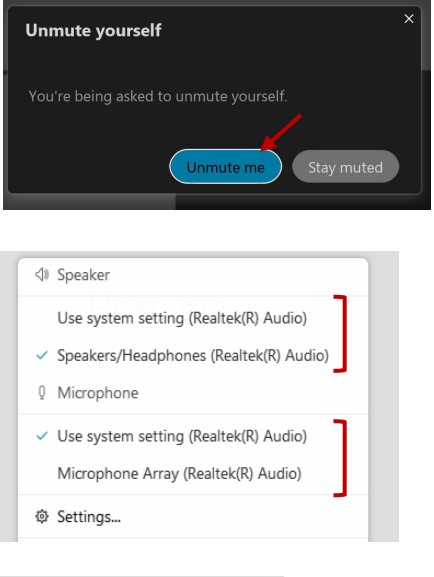

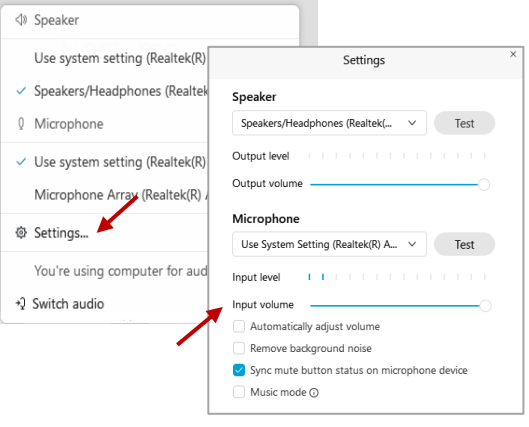

### **Audio Connectivity Issues**

 If you are connected by computer or tablet and you have audio issues or no microphone/speakers, you can link your phone through Webex. Your phone will then become your audio source during the meeting.

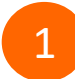

3

Click on "Audio & Video" from the menu bar.

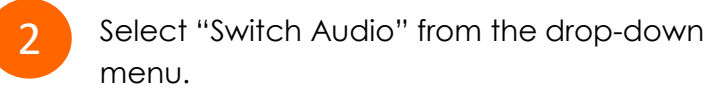

Select the "Call In" option and following the directions.

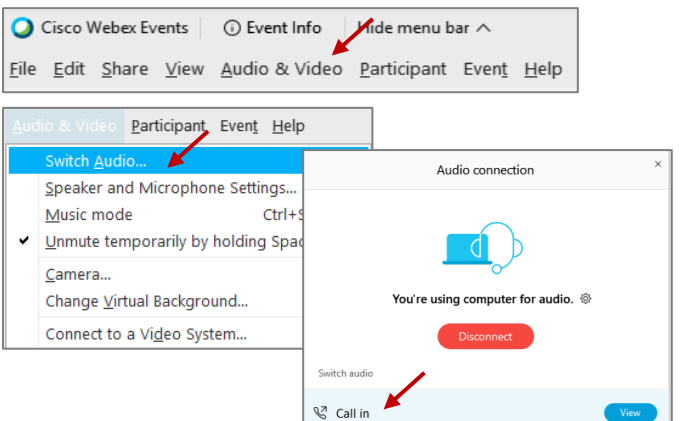

 Red microphone = Muted: No one in the meeting can hear you.

# Webex Public Access Guide **Public Comment**

 The question-and-answer (Q&A) and hand raise features are utilized for public comments.  *NOTE: This feature is not accessible to those joining the meeting via telephone.* 

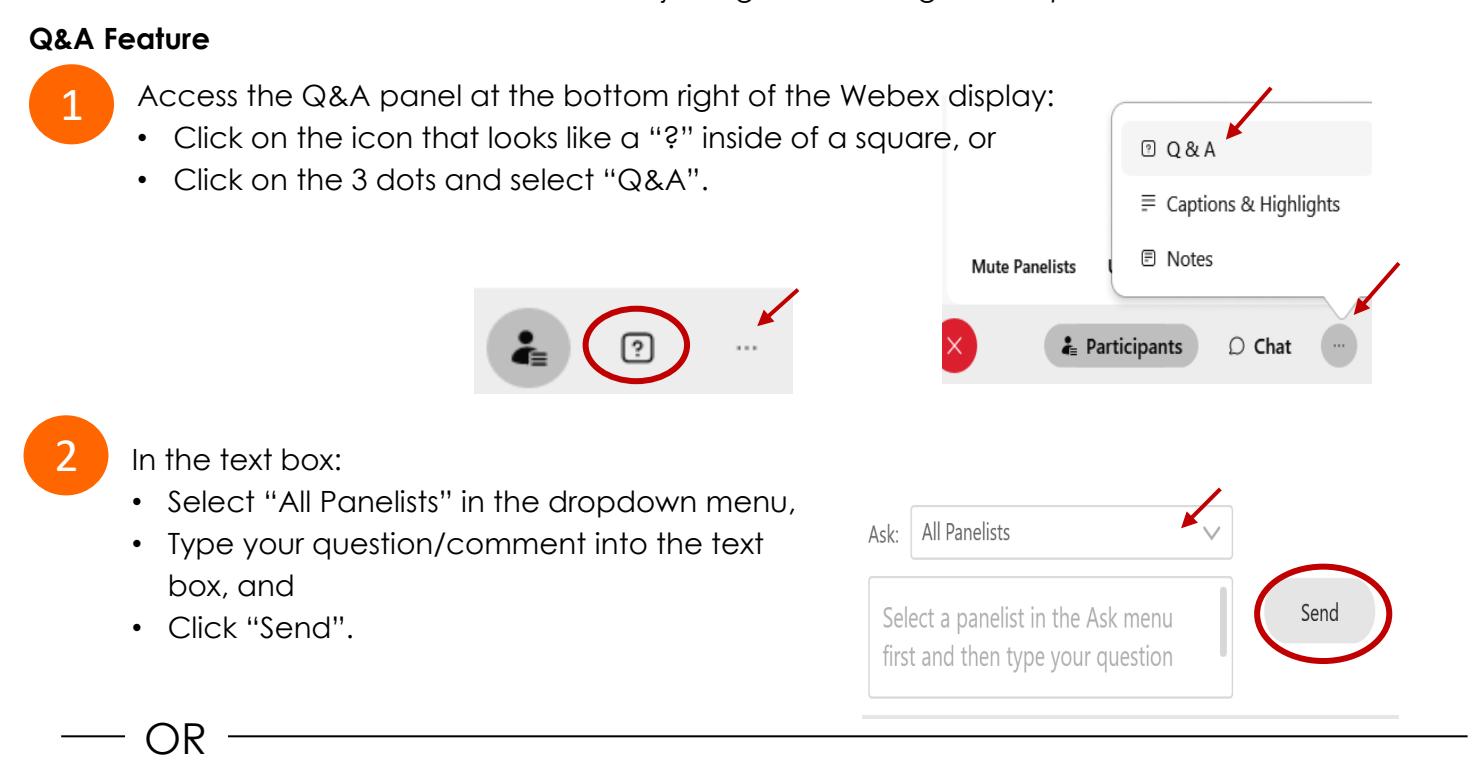

### **Hand Raise Feature**

- Hovering over your own name.
- Clicking the hand icon that appears next to your name.
- Repeat this process to lower your hand.

If connected via telephone:

- Utilize the raise hand feature by pressing *\*3* to raise your hand.
- Repeat this process to lower your hand.

### **Unmuting Your Microphone**

 The moderator will call you by name and indicate a request has been sent to unmute your microphone. Upon hearing this prompt:

• Click the **Unmute me** button on the pop-up box that appears.

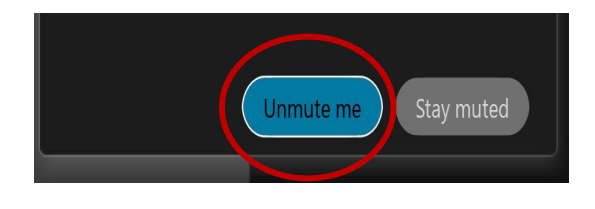

OR

If connected via telephone:

• Press *\*3* to unmute your microphone.

# Webex Public Access Guide **Closed Captioning**

 captioning box can be moved by clicking on the box and dragging it to another location Webex provides real-time closed captioning displayed in a dialog box on your screen. The on your screen.

> $\times$ Jones, Shelly@DCA: Public comments today. We will be utilizing the question and answer feature in Webex

 The closed captioning can be hidden from view by clicking on the closed captioning icon. You can repeat this action to unhide the dialog box.

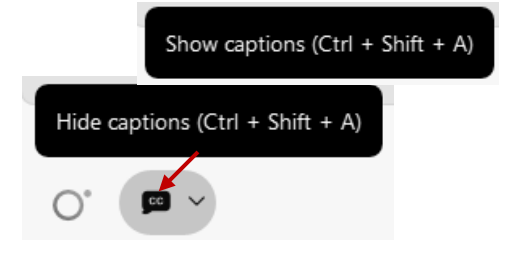

You can select the language to be displayed by clicking the drop-down arrow next to the closed captioning icon.

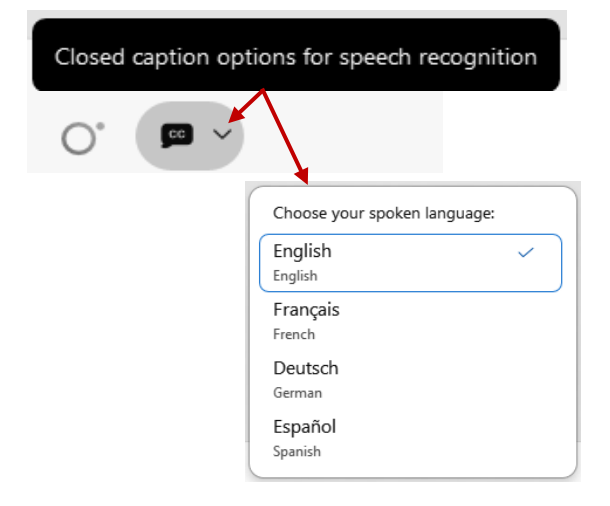

 font size by clicking the 3 dots on the right side of You can view the closed captioning dialog box with a light or dark background or change the the dialog box.

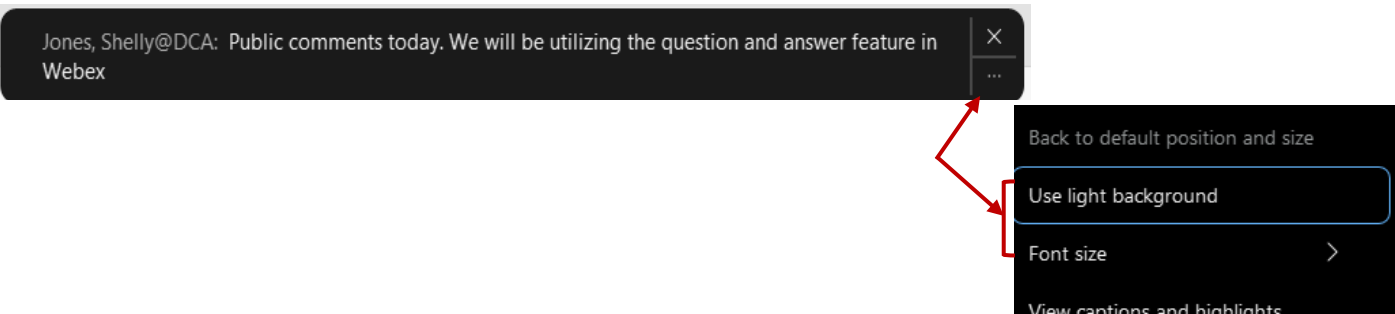